## **HC-05\_preparation-for-connection**

Gyula Molnar

https://groups.io/g/nanovna-beta-test/message/1183 with adds

## Use USB-TTL module

When I read your message, I also tried to install the BT HC-05 since it arrived today. I smartened the **HC-05** with a **Tera Term** terminal program via a **USB-TTL serial PL2303 module**.

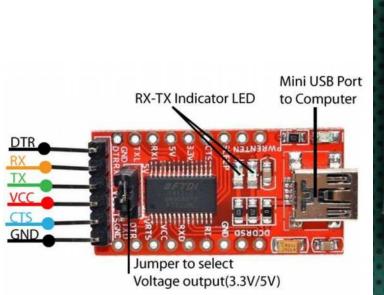

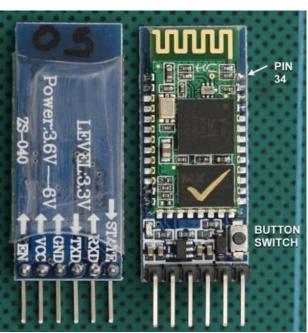

Jumper to select Voltage output: 3V3

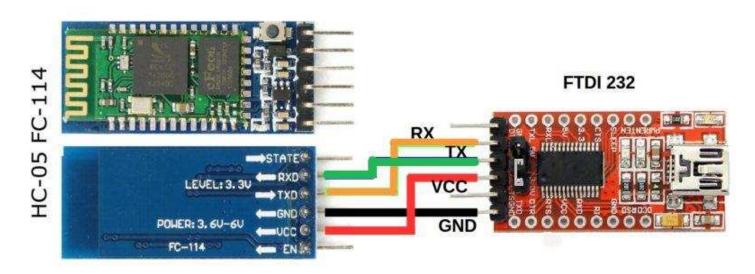

First I had to install the PL2303 driver and then restart the PC to understand the presence of the driver. After that I started the terminal program and had to find the 'Prolific USB-to-Serial Comm Port' which I set in the terminal prg.

# Tera Term SETUP> SERIAL PORT> SPEED: 38400 this module's communication speed if this you change it, there is no OK answer.

Tera Term SETUP> TERMINAL> New-line: Receive: CR + LF Transmit: CR + LF and Local echo box signedfinally OK.

Of course, I pre-connected the USB-TTL Serial with four wires: TXD-to-RXD, RXD-to-TXD, VCC-to-3V3, GND-to-GND.

## To enter AT mode, first time the pushbutton in front of the HC-05 KEY connector pin must be pressed while applying power to the device.

Once we see the LED flashing slowly, we are in AT mode.

I typed an AT command on the terminal, which was: OK, so there is a connection.

I received a response to AT + VERSION request VERSION: 3.0-20170601.

Then I got a response from AT + NAME on request + NAME: HC-05.

**I changed this to AT + NAME = nanoVNA**. (you can use any name so you can easily identify it when you use it)

Then I got AT + UART request + UART: 9600,0,0 response.

## I changed this to AT + UART = 115200,0,0

Since I didn't want to change anything else, I quit AT mode.

For verification, I logged in again and queried for my changes, which were ok, BT ok.

Make a label "NanoVNA, 115200 Bd" and stick it on the Bluetooth panel.

The PC I use is a desktop computer, so I first had to add a bluetooth with a USB connection.

You have **installed the required driver** from the net and then it is displayed in the **device manager as** 'Bluetooth radios'.

Next step, I connected the previously wired BT to the nanoVNA H4 by pairing it with the four wires similarly to what was described earlier. (Vdd=3V3)

I turned on nanoVNA power and set Connection> Serial and then Connection> Serial Speed to 115200.

A **Bluetooth device was added to the PC**, at which point the password for the device found as 'nanoVNA' had to be entered.

**Two COMports assigned to the device.** These also appeared in Device Manager and in the NanoVNA-App port list.

I set the NanoVNA-App COM port speed to 115200 and click Connect to communicate nanoVNA via BT.

I didn't plan on connecting BT to nanoVNA-H4, but due to Jos's concerns, I thought I'd try too. I hope I didn't miss a step, after that others can build up.

References: "AT-command-mode-of-HC-05-Bluetooth-module"

#### ps .:

- 1. DiSlord uses nanoVNA for USB-TTL serial conversion (so you don't need a separate device) to change Bluetooth features and the nanoVNA-App program created by OneOfEleven also works as a terminal program.
- 2. Then the USB cable should not be used as the nanoVNA and the PC must communicate via BT. The PC must be smartened for new hardware, and a driver must be searched for if necessary.

73, Gyula HA3HZ

## How use DiSlord

https://groups.io/g/nanovna-beta-test/message/1171

Connect HC-05 to NanoVNA as:

Rx to Tx

Tx to Rx

Gnd

And 5v to 5v (HC-05 use linear converter to 3.3v)

Connect NanoVNA to CPU over USB

\_\_\_\_\_\_

1 step - HC-05 made module config (setup speed) **need do only one time.** 

You not know current speed setting - so for 1 step need press key on HC-05 and power on NanoVNA.

Now HC-05 enter to command mode on speed 38400

### Begin config module:

### On NanoVNA select CONNECTION->USB, CONNECTION->SERIAL SPEED->38400

Now possible send commands from nanoVNA console to serial port (send commands to HC-05 and get answer)

Run NanoVNA-App, connect to nanoVNA over USB on any speed

Select VNA Usart comms console (right from NanoVNA console button)

In VNA usart console run

AT (result in console):

47.628 tx: "AT"

47.644 rx: "AT"

48.141 rx: **OK** 

You should get answer OK if all good (or ERROR on error, or nothing)

Now setup speed (to 115200):

## AT+UART=115200,0,0

Result:

>09.843 tx: "AT+UART=115200,0,0"

>09.861 rx: "AT+UART=115200,0,0"

>10.358 rx: OK

Should get answer OK

After you can power off/on NanoVNA

On CPU connect to HC-05 module:

This can be different from system

Run Add Device, select HC-05 from list (if device not added), select connection password '1234'

If you do this step, not need do it again, in system you should get 2 COM ports

I have COM14 and COM15 (numbers can be different)

Step 1 complete (if you get OK in all cases)

After no need run this, all settings stored in HC-05

\_\_\_\_\_

Step 2 (connect to NanoVNA over bluetooth):

Power on NanoVNA, HC-05 should fast flash led

### On NanoVNA Select Connection->Serial, speed 115200

Run NanoVNA-App, select COM14 (need select your com port number) After connection Led on HC-05 should stop fast flash

Now all should work as need

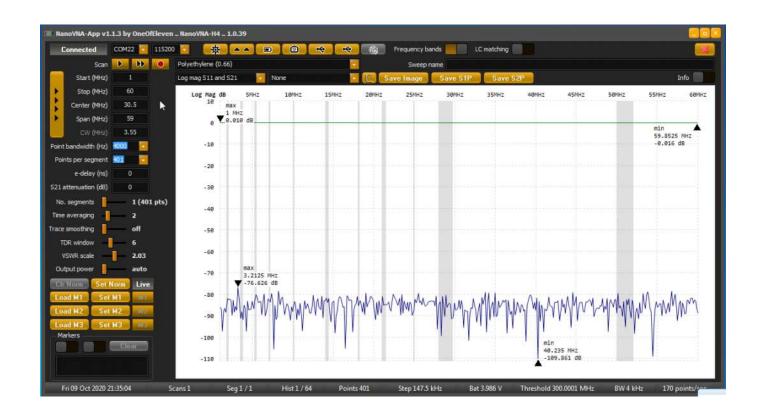

HC Serial Bluetooth Products. User Instructional Manual.pdf https://docplayer.net/storage/63/49413449/1626778030/ciLqsXbydFIJp-SO8PvPqQ/49413449.pdf

http://wiki.bernardino.org/index.php/Using\_the\_HC-05\_Bluetooth for Linux user